# **Första hjälpen för högkänsliga**

- Guide för leverans och nedladdning -

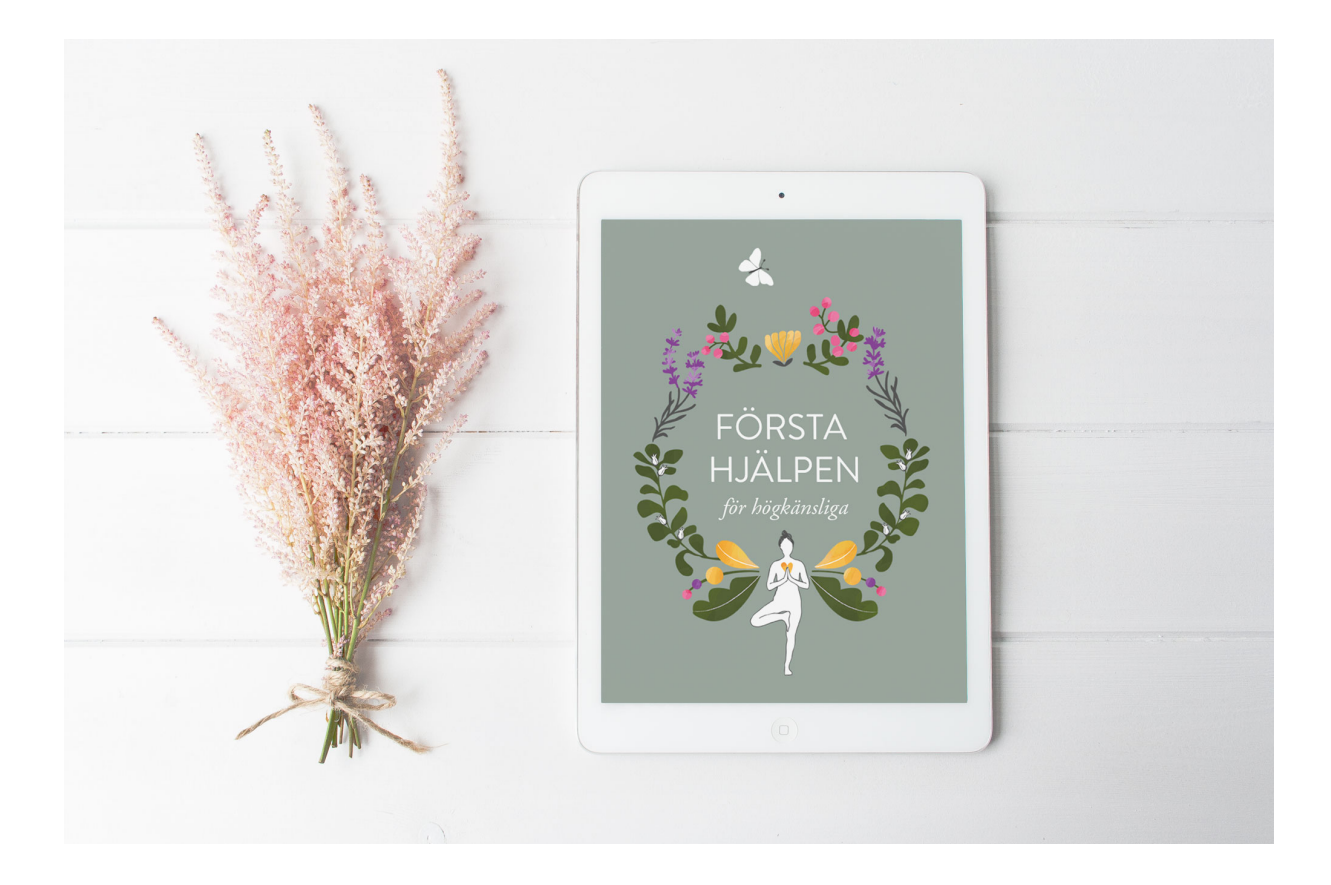

#### Hej!

Så roligt att du har köpt eller tänker på att köpa min e-bok! Jag hoppas att du ska tycka om den. ♥

Direkt efter att du har betalat ditt köp så skickas det ut ett mejl till dig med en länk för att ladda ned e-boken. Detta brukar fungera smidigt för de allra flesta, men det har visat sig att om du har en mejladress från Hotmail, Outlook eller Live, så hamnar inte alltid mejlet i inkorgen som det ska, utan i skräppostmappen.

Så om du har köpt e-boken, men väntar och väntar på att den ska dyka upp, så kika i mappen "Skräppost". Chansen är stor att mejlet med länken till din bok ligger där och väntar!

För att e-boken sedan ska finnas kvar i din surfplatta eller telefon nästa gång du vill läsa så behöver du även *spara* den direkt till surfplattan/telefonen.

### iPad/iPhone

Har man inte sparat ned en pdf-fil till sin iPad/iPhone förut så kan det vara svårt att veta exakt hur man ska göra. Men här finns en länk där du kan läsa lite mer om hur du sparar en pdf-fil i din iPhone/iPad och sedan läser den genom läs-appen Böcker:

#### https://support.apple.com/sv-se/HT202075

Det du letar efter är alltså en liten fyrkant som inuti sig har en pil som pekar uppåt. Genom att klicka på fyrkanten med pilen så får du möjlighet att "skicka" boken till valfri plats i din iPad/iPhone. Och då brukar appen Böcker vara ett bra alternativ. Det är som en bokhylla som sparar dina e-böcker för offline-läsning.

På iPhones/iPads med nyare operativsystem går det även att spara boken i "Filer". Här under ser du en bild som visar hur det ser ut i en iPad, men det brukar kunna se liknande ut även i iPhones:

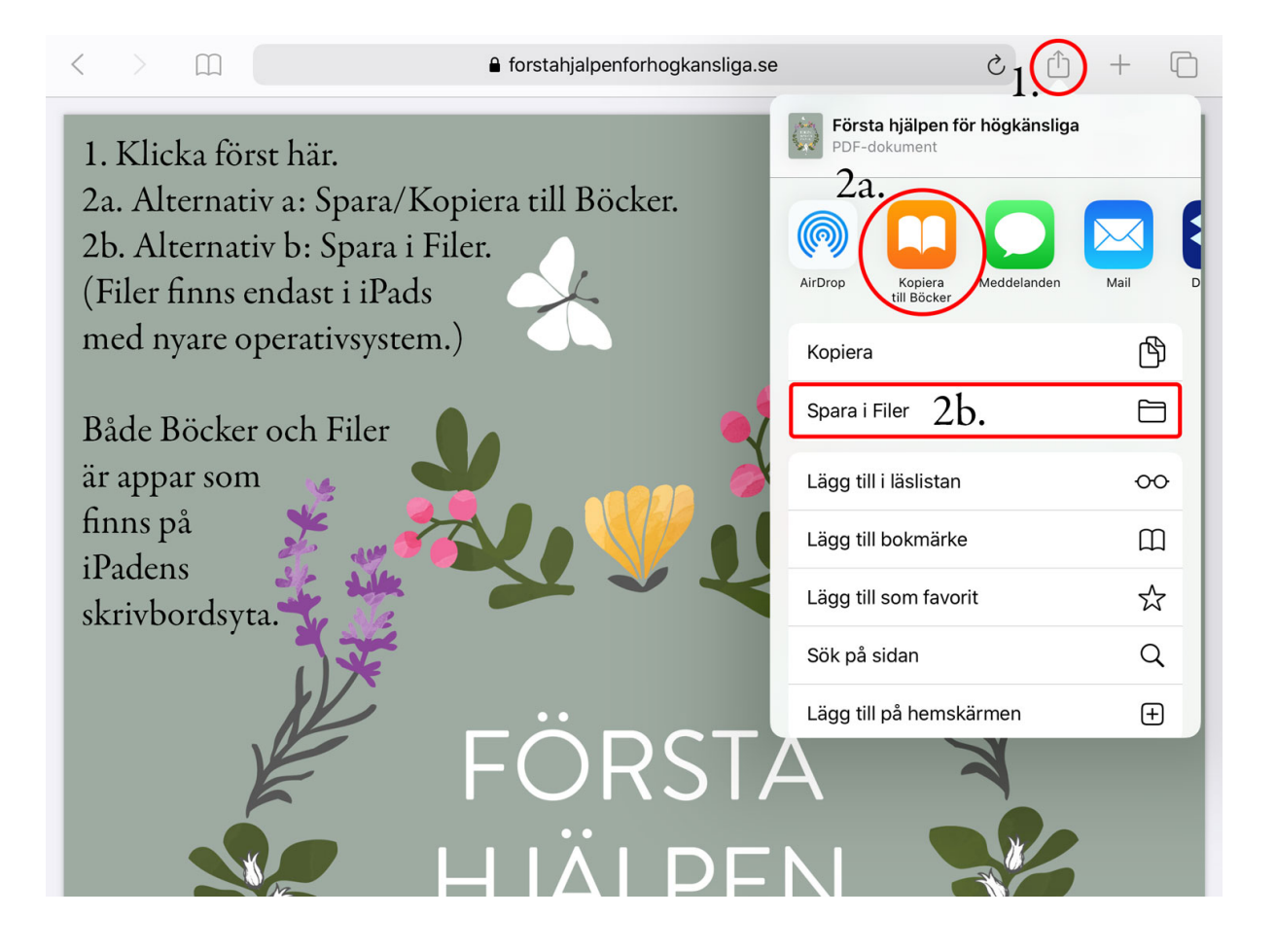

## Android

Jag själv har ingen Android-telefon, men från en läsare som har det fick jag följande tips: "Jag löste det genom att installera appen Adobe Reader på telefonen. Via datorn laddade jag upp filen på Adobes moln och kunde då även se den i min telefon."

En annan läsare berättade att hon installerade appen Adobe Reader på sin surfplatta, och sedan gick det bra att öppna och spara boken där direkt, utan att behöva gå via datorn. Om du har en telefon eller surfplatta med Android kan det tipset kanske vara till hjälp även för dig?

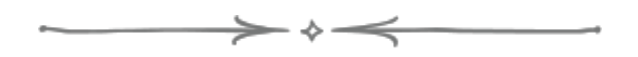

Nu håller jag tummarna för att du ska tycka om boken, och att den ska vara till glädje och hjälp för dig. Och om du skulle stöta på något fler problem, eller om du har några övriga frågor, så är du såklart varmt välkommen att höra av dig!

Du når mig på *info*@asasaga.se. ♥

Vänliga hälsningar,

Åsa-Saga, Första hjälpen för högkänsliga

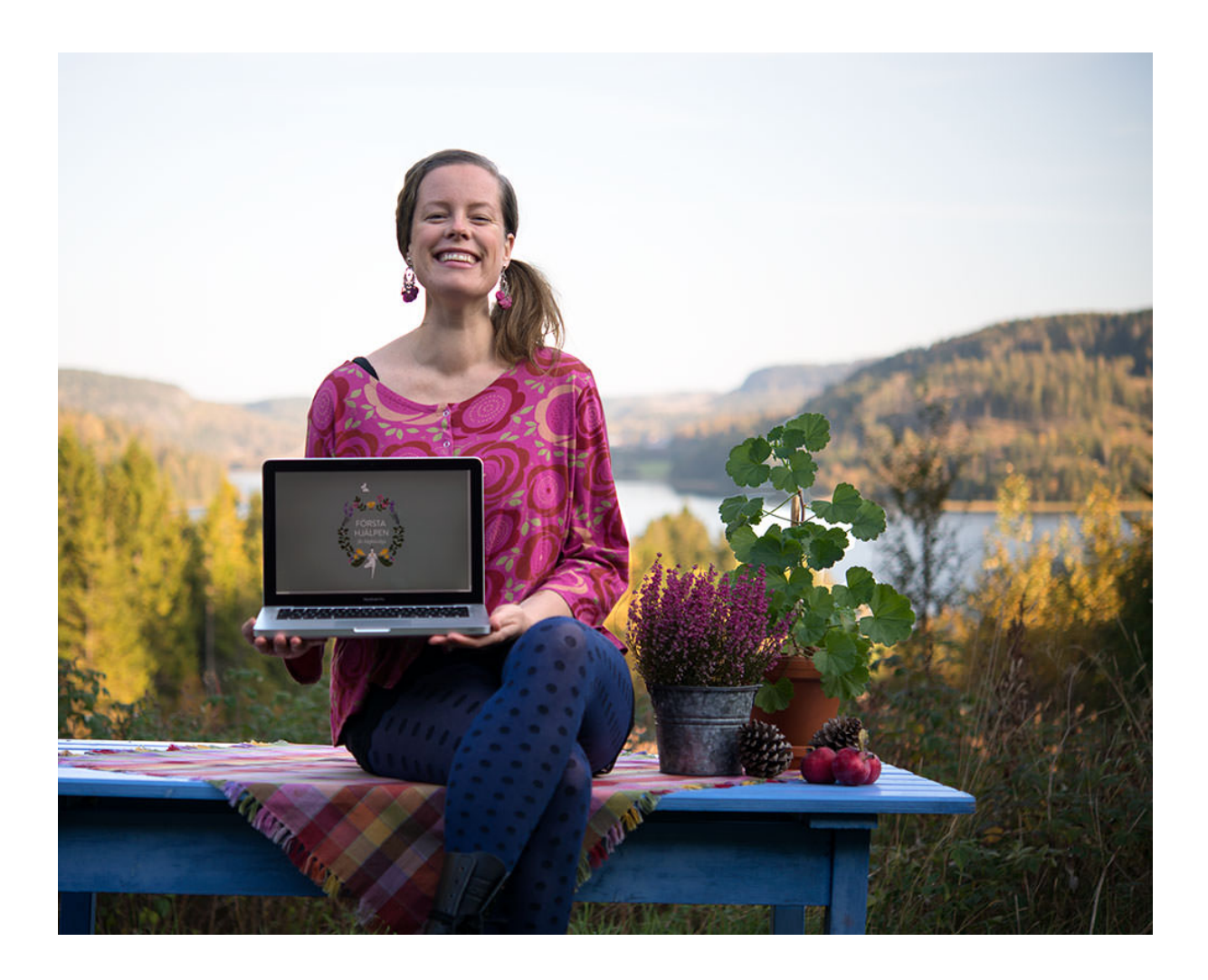